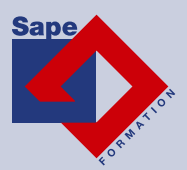

# **DESSIN ASSISTÉ PAR ORDINATEUR D.A.O.**

三月

www.sape-formation.fr **100** 

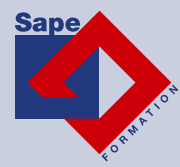

## *AutoCAD (vidéo)*

#### **Objec**t**fs pédagogiques**

Avec cete formaton **AutoCAD**, vous pourrez en **118 leçons** maitriser les fonctonnalités du logiciel AutoCad : des objets à la geston des calques et de l'éditon de plans à des applicatons pratques adaptées aux méters de l'industrie et du bâtiment.

#### **Temps moyen de formation**

10 heures

**Système d'évaluation** 

NON

#### **Pré requis technique**

- Navigateur web : Edge, Chrome, Firefox, Safari
- Système d'exploitaton : Mac ou PC, smartphone

#### **Technologie**

- Vidéo
- Norme SCORM

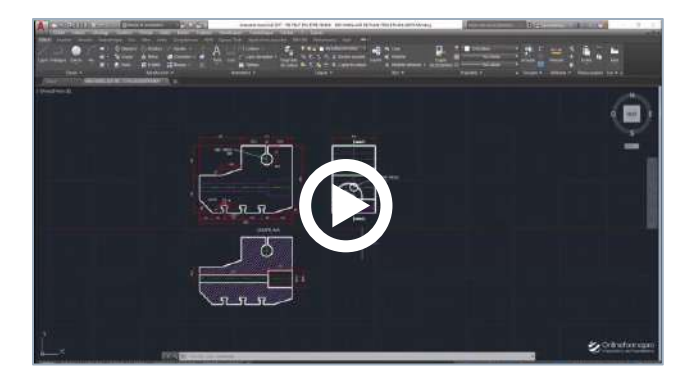

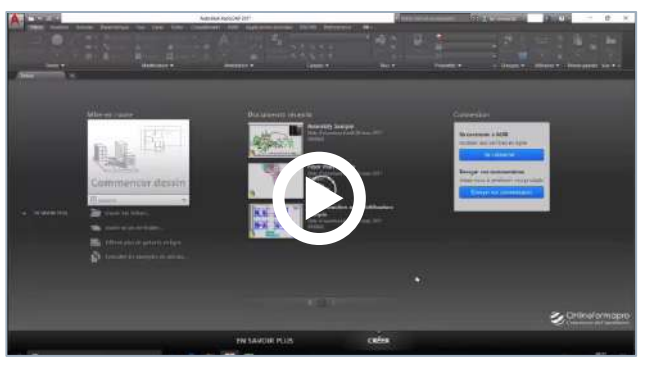

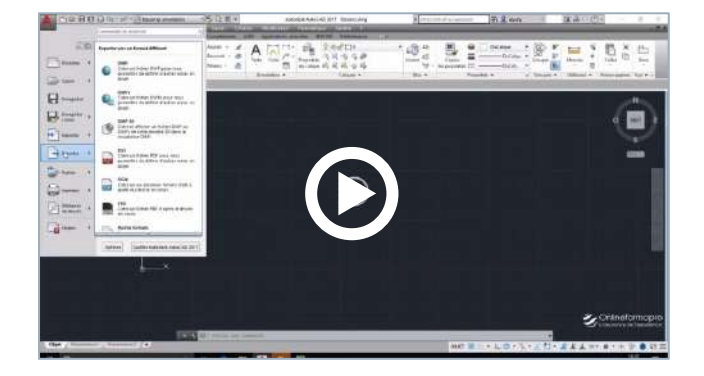

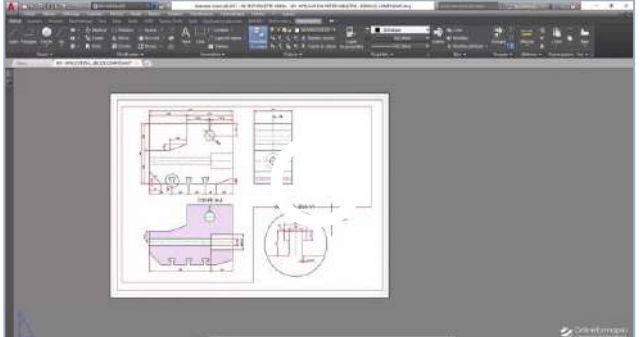

www.sape-formation.fr 101

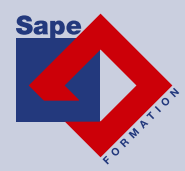

## *Détail formation : AutoCAD*

#### **Interface et navig**ato**ns 2D**

- Interface de démarrage
- Interface de démarrage et panneau « créer »
- Interface de démarrage et connexion à A360
- Compréhension de l'interface
- Description de base de l'interface
- Le menu d'application AutoCAD
- La barre d'état
- Personnaliser et enregistrer l'espace de travail
- La ligne de commande
- Réglages des couleurs de l'interface, police de la ligne de commande
- Enregistrement automatque et copies de sauvegarde
- Ouvrir un ou plusieurs plans DWG
- Les onglets de fichiers
- Le périphérique de pointage
- La navigation 2D à la molette et à la souris
- Paramétrage des variables

#### **Fonctions de base en dessin 2D**

- Le mode de saisie dynamique
- La fonction « ligne » et le mode de saisie dynamique – Exemple A
- La fonction « ligne » et le mode de saisie dynamique – Exemple B
- La fonction « ligne », tracés verticaux et horizontaux – Exemple C
- La fonction « ligne », repérage et accrochage -Exemple D
- La fonction « ligne », les chemins polaires  $-$ Exemple E
- La fonction « ligne », le mode ortho Exemple F
- La fonction « cercle »
- La fonction « arc »
- La fonction « rectangle »
- La fonction « polygone »
- La fonction « droite » Exemple A
- La fonction « demi-droite » Exemple B
- La fonction « droite », décalage Exemple C
- La fonction « polyligne » Exemple A
- La fonction « polyligne » Exemple B
- La fonction « polyligne » Exemple C

#### **Ou**t**ls d'aide aux dessins et renseignements**

- Les diverses parties d'un document
- Marges, format et orientation
- La règle horizontale
- Mise en forme au niveau caractères
- Mise en forme au niveau paragraphes
- Révéler la mise en forme
- Bien utiliser les tabulations
- Bordures et trames
- Arrière-plan du document
- **Filigranes**
- **Lettrines**
- Modifier la casse des caractères
- Puces et numérotation
- **Sections**

#### **Sélec**to**n d'**o**bjets et** Ĩo**nc**to**ns de base en** modifications de plan

- Sélection directe Effacer
- Fenêtre de sélection et de capture Effacer
- Fenêtre de sélection et de capture Réglages de base
- Techniques de base en sélection
- Sélection rapide
- Utilisation des grips Concepts
- Utilisation des grips Exemple A
- Utilisation des grips Exemple B
- Editions de plans Fonction « Effacer »
- Editions de plans Fonction « Déplacer »
- Editions de plans Fonction « Copier »
- Editions de plans Fonction « Miroir»
- Editions de plans Fonction « Rotation »
- Editions de plans Fonction « Décaler », exemple A
- Editons de plans Foncton « Décaler », exemple B
- Editons de plans Foncton « Echelle »
- Editions de plans Fonction « Ajuster »
- Editions de plans Fonction « Prolonger »
- Editions de plans Fonction « Etirer»
- Editions de plans Fonction « Raccord »
- Editions de plans Fonction « Chanfrein »

### www.sape-formation.fr **102** 102

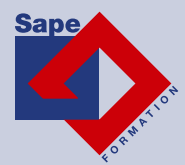

#### **Ges**t**on des calques et propriétés d'objets**

- Gestion des calques Concepts de base
- Gestion des calques Etats de calque
- Geston des calques Créaton et propriétés du calque
- Gestion des calques Productivité
- Gestion de base des propriétés
- Gestion des calques Type de ligne
- Gestion des calques Epaisseur de ligne

#### **Commencer un plan DWG**

- Enregistrer
- Réglage de base
- Structure de calques simple
- Concept des « Présentations »
- Mise en page nommée
- Affectation des mises en page nommée
- Modification des mises en page nommée et créaton d'un cadre
- Création d'une fenêtre de présentation rectangulaire
- Déplacer et dupliquer une présentaton
- Création d'un gabarit DWT
- Créer un plan DWG en utůisant un gabarit DWT

#### **Applic**ato**n mé**tĞ**r industrie - Cré**ato**n d'un plan d'un composant**

- Présentation du composant
- Démarrage du plan
- Tracés du contour principal
- Tracés des rainures en T
- Projections des arêtes
- Création de hachures
- Fenêtres de présentaton et mise à l'échelle
- Gestion des échelles de ligne
- Flèche d'identification de coupe
- Le style de texte annotatif
- Création de texte multiligne annotatif
- Création de cotes annotatives
- Création de cotes linéaires annotatives
- Compléments cotations
- Cotation du détail Méthode A
- Cotation du détail Méthode B
- Style de ligne de repère multiple annotatif
- Création de repère multiple annotatif
- Imprimer un plan
- Publier en PDF

#### **Application métier bâtiment - Création d'un plan de rez-de-chaussée**

- Présentation du plan simple d'un rez-de-chaussée
- La structure des calques
- Création des murs extérieurs
- Créaton de la distributon des cloisons
- Positonnement des axes de baies, de portes ou de fenêtres
- Technique de création de symboles simplifiés de portes
- Créaton de blocs menuiseries Présentaton
- Créaton d'un bloc « Interne »
- Insertion et placement des blocs menuiseries
- Mise au net du plan Fonction contour
- Présentation et échelle du plan
- Cotations annotatives, le style « Archi »
- Création de côtes linéaires annotatives extérieures et intérieures
- Compléments Gestion des objets annotatifs
- Création de contours en polyligne de pièces
- Annotations et calculs de surfaces de pièces
- Gestion des échelles de types de ligne
- Exports de présentaton aux formats PDF et DWFx

## www.sape-formation.fr 103